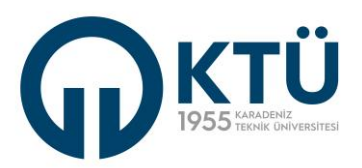

## **TEZ ÖNERİSİNİN ENSTİTÜ BİLGİ SİSTEMİ (EBS) ÜZERİNDEN ENSTİTÜYE GÖNDERİLMESİNDE ÖĞRENCİNİN GERÇEKLEŞTİRMESİ GEREKEN İŞLEMLER**

Yüksek lisans tez önerisi Enstitü'ye gönderilmesi **"T-01Yüksek Lisans Tez Konu Öneri/Konu Değişikliği Talep Formu" ve "T-02- Yüksek Lisans Tez Öneri Formu"** kullanılarak EBS üzerinden yapılır.

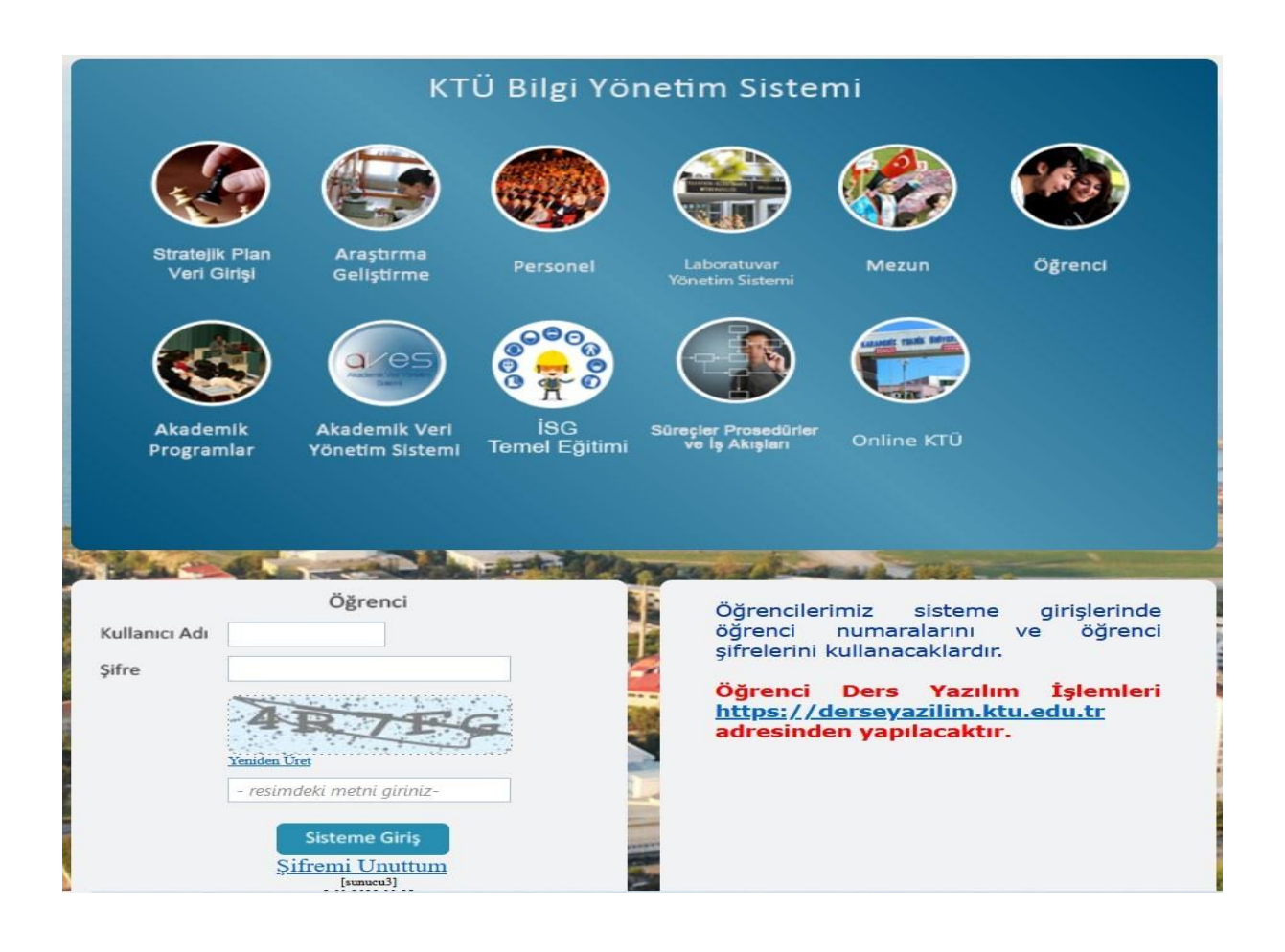

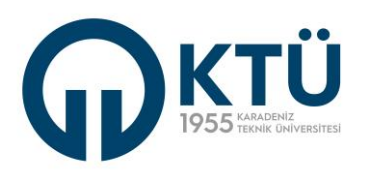

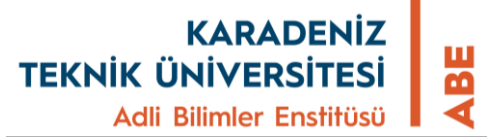

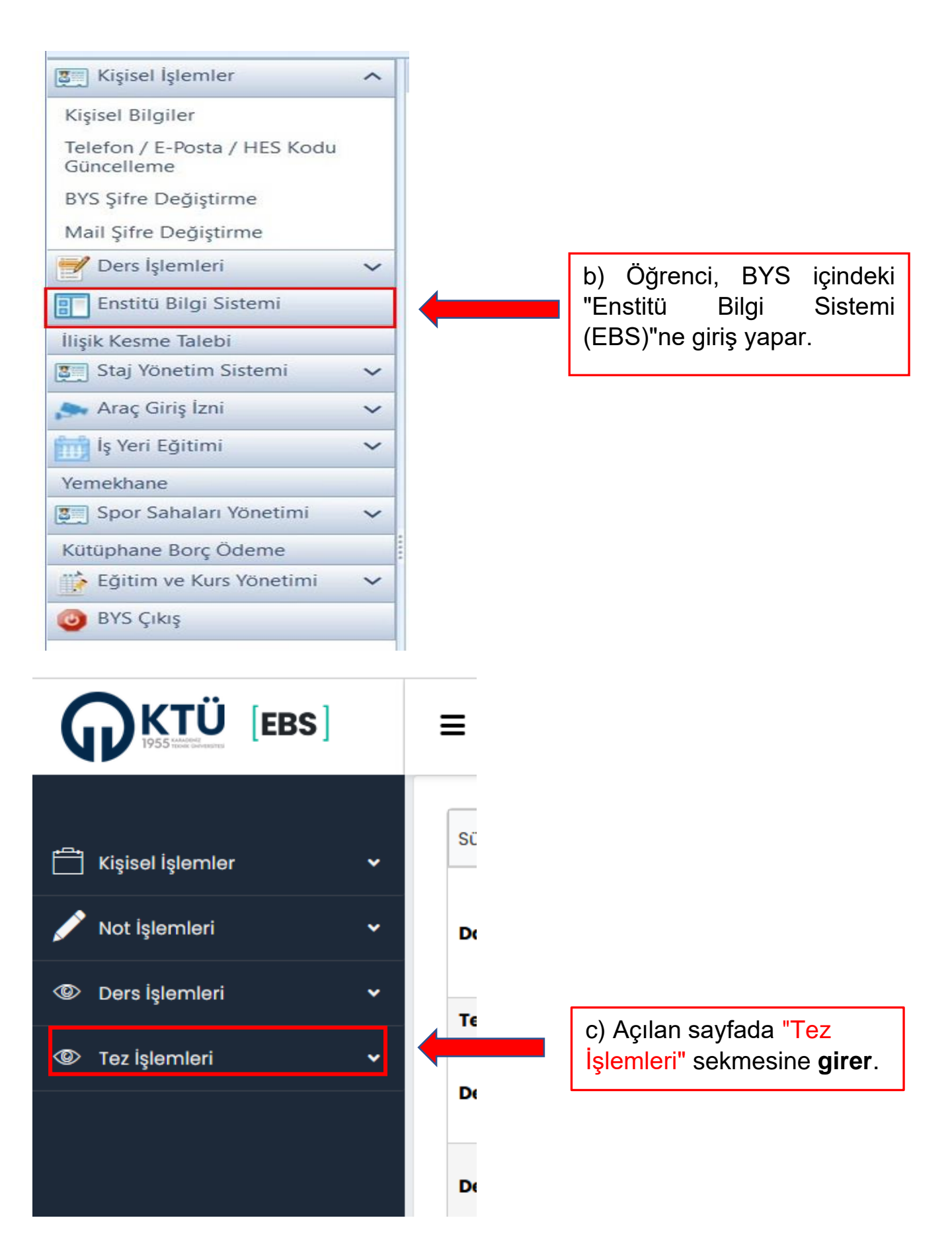

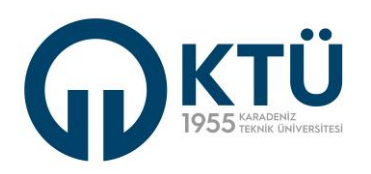

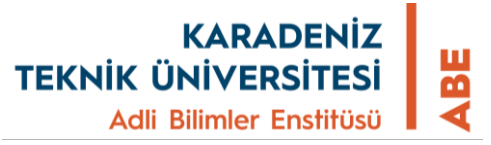

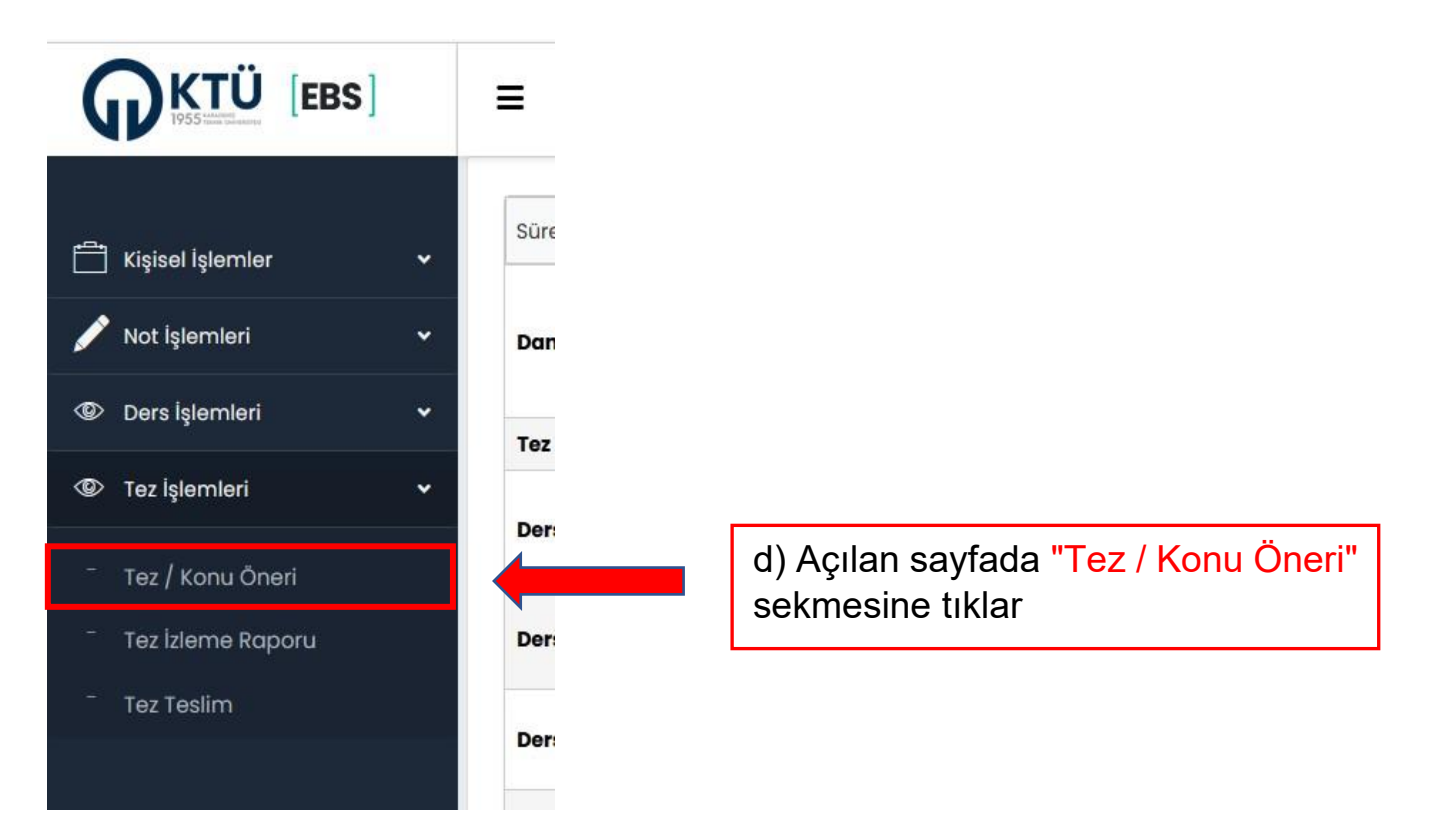

Açılan pencerede, **Tez Önerisi** ile ilgili kısmın tamamının görülmesi için sayfa yukarı kaydırır.

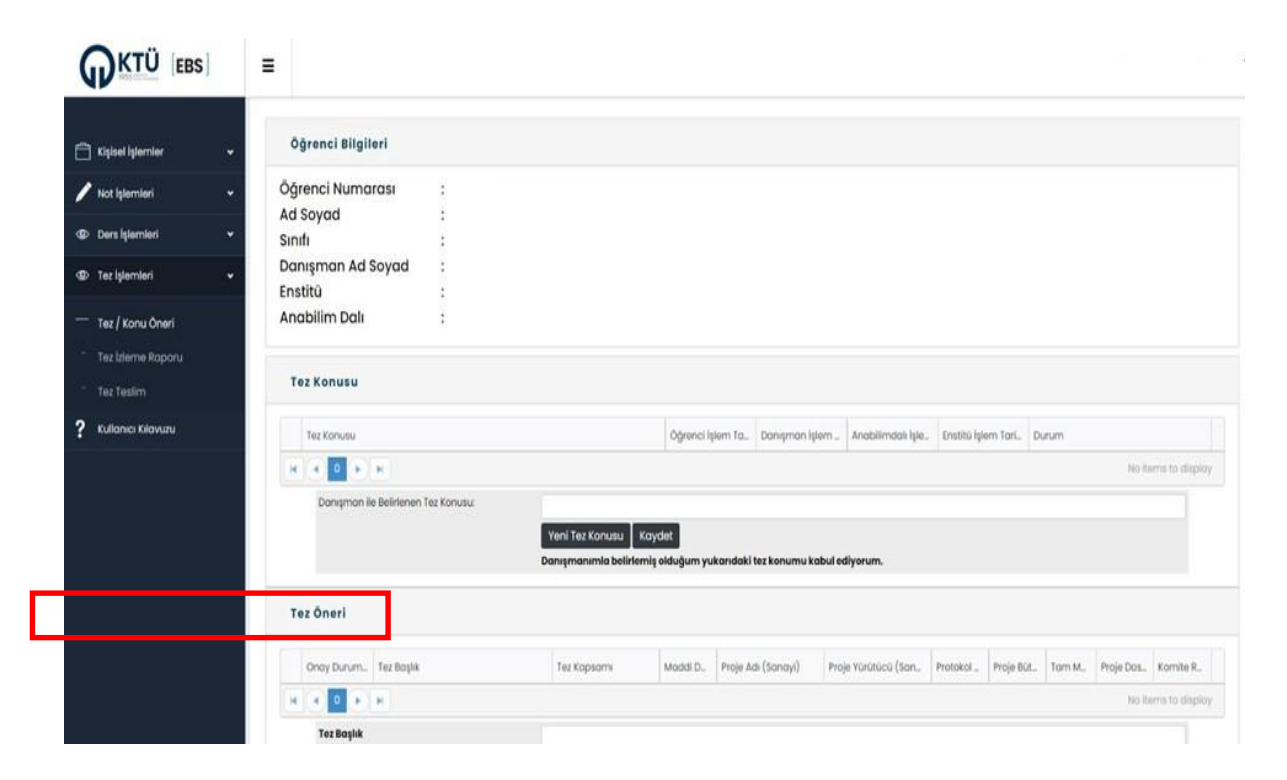

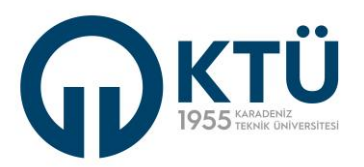

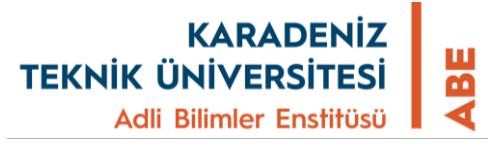

## **e) Öğrenci, açılan penceredeki alanları doldurur ve;**

● "**Tez Öneri Tam Metin**" alanına " **T-01Yüksek Lisans Tez Konu Öneri Talep Formu**"nu PDF'ye dönüştürerek yükler**.** 

**Not:** Farklı formatta yapılacak yüklemeler sistem tarafından kabul edilmemektedir.

● Sayfadaki alanlar doldurulur.

●Tez Önerisini Kaydet butonu ile onaylanmadan önce, bir sonraki sayfada gösterildiği şekilde **Tez Konusunu seçer**.

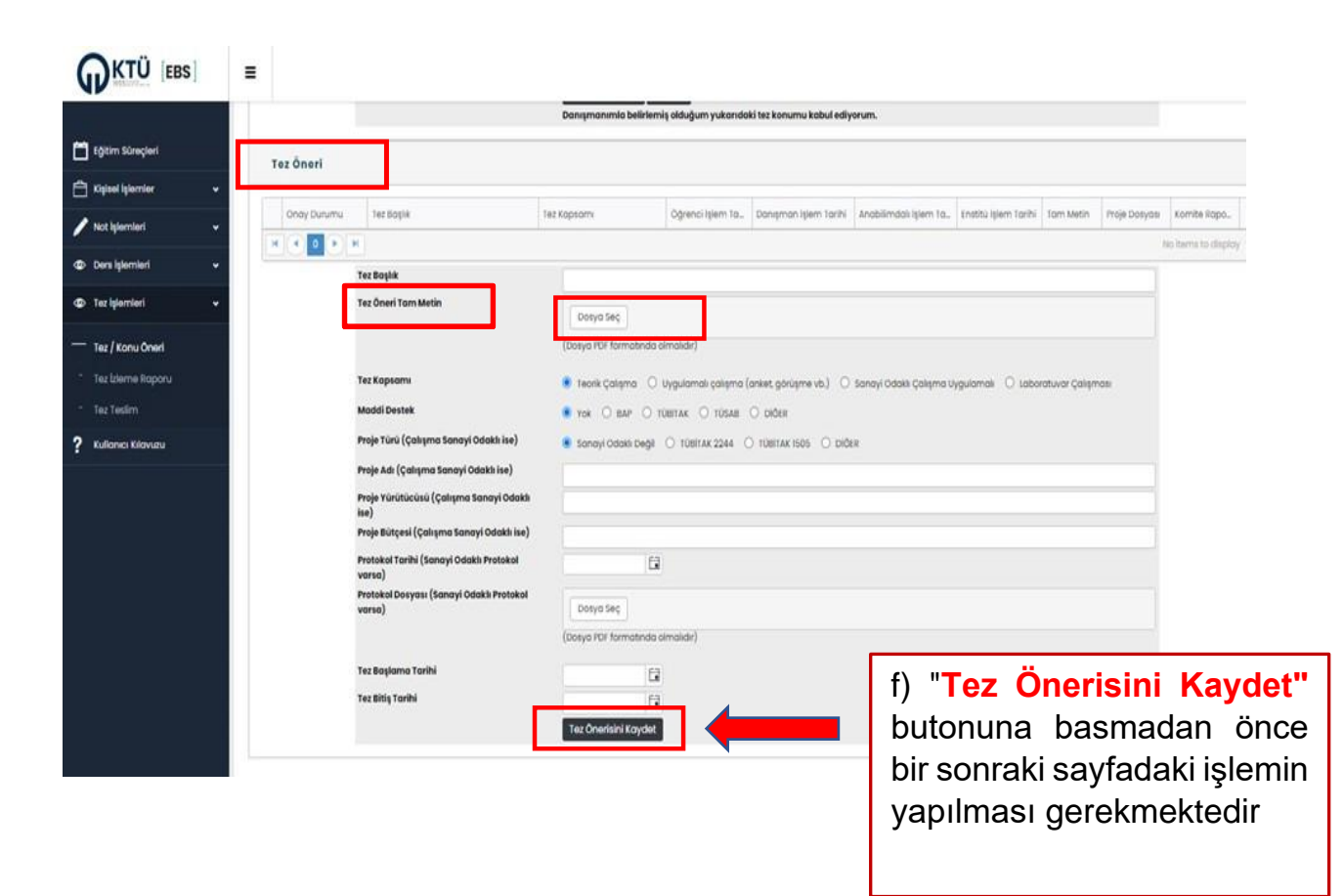

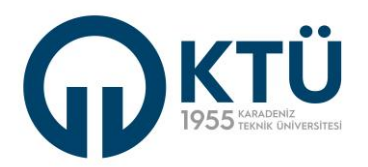

g) "Tez Önerisini Kaydet" butonuna basmadan önce Tez Konusu başlığı altındaki tez konusu satırı tıklanır ve **MAVİ**'ye dönüştürülerek tez konusu seçilmiş olur.

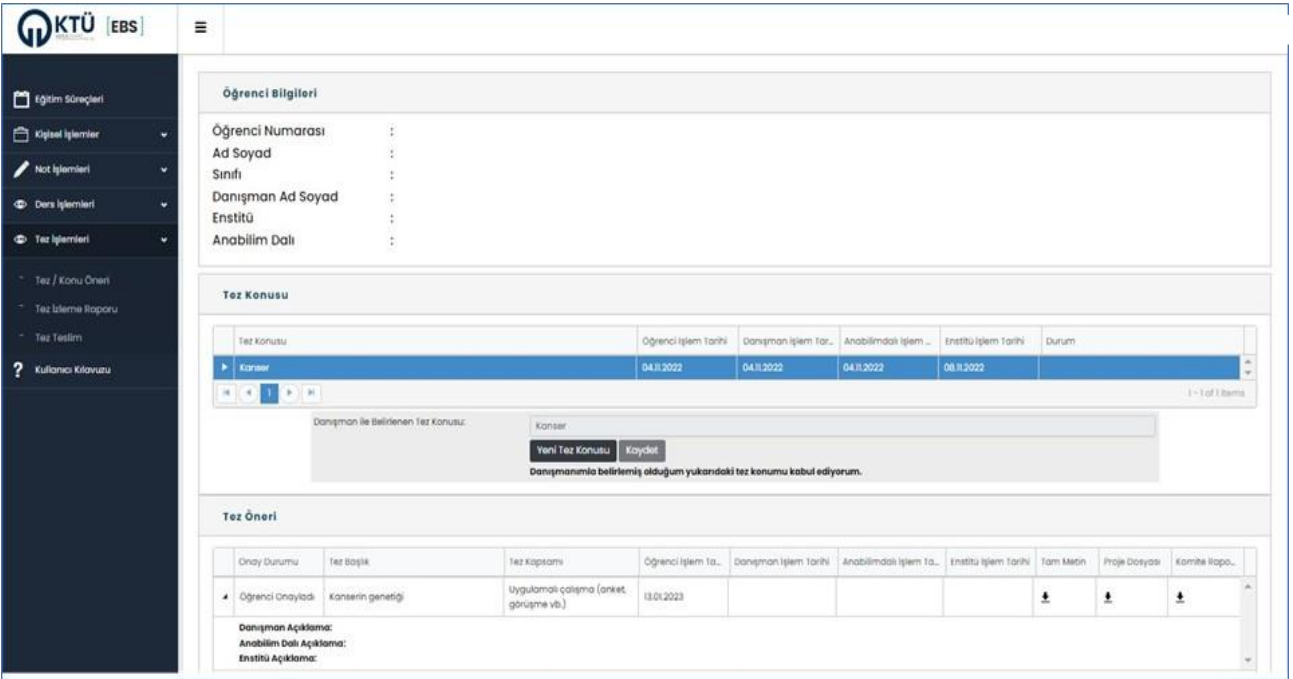

h) Sayfa doldurulup Tez Konusu seçildikten sonra Tez Önerisini Kaydet butonu ile bilgiler kaydedilir. Tez önerisi kaydedildiğinde danışmana gönderilmiş olur.

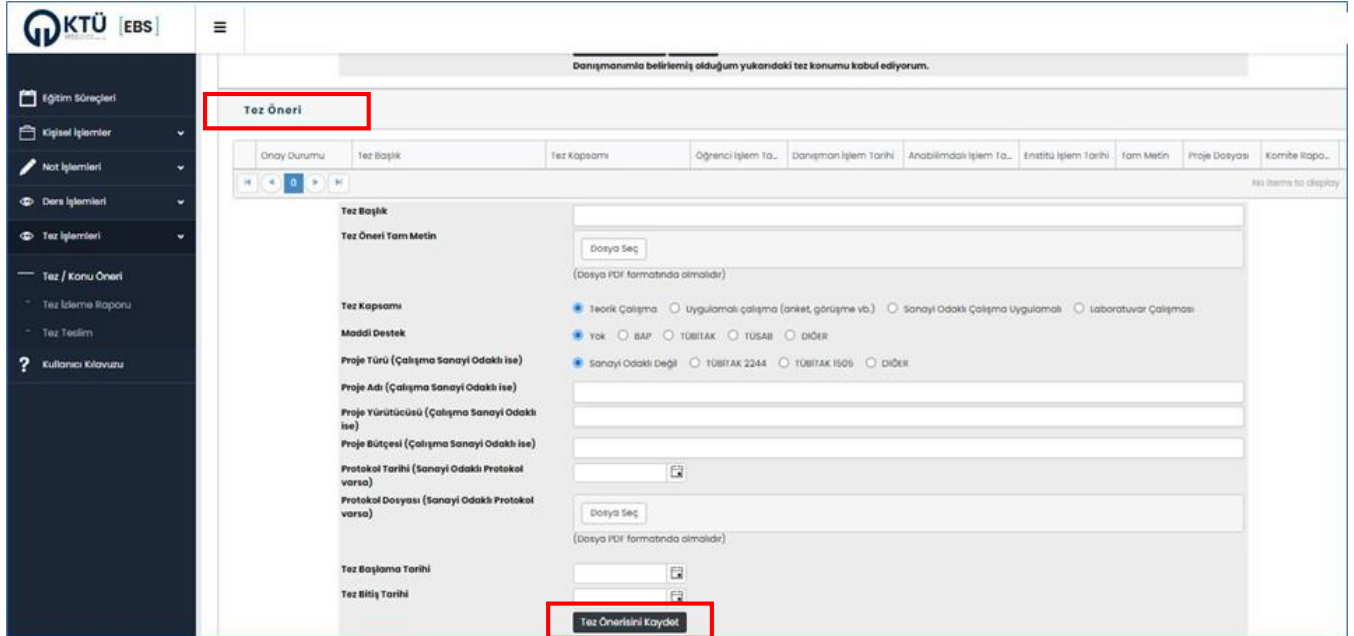

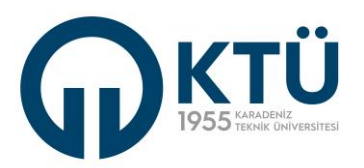

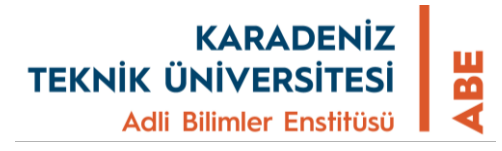

I) Tez önerisi kaydedildikten sonra, tez önerisi danışmana gönderilmiş olur ve **onay durumu, tez başlığı, tez kapsamı, öğrenci işlem tarihi** bilgileri takip satırından görünür

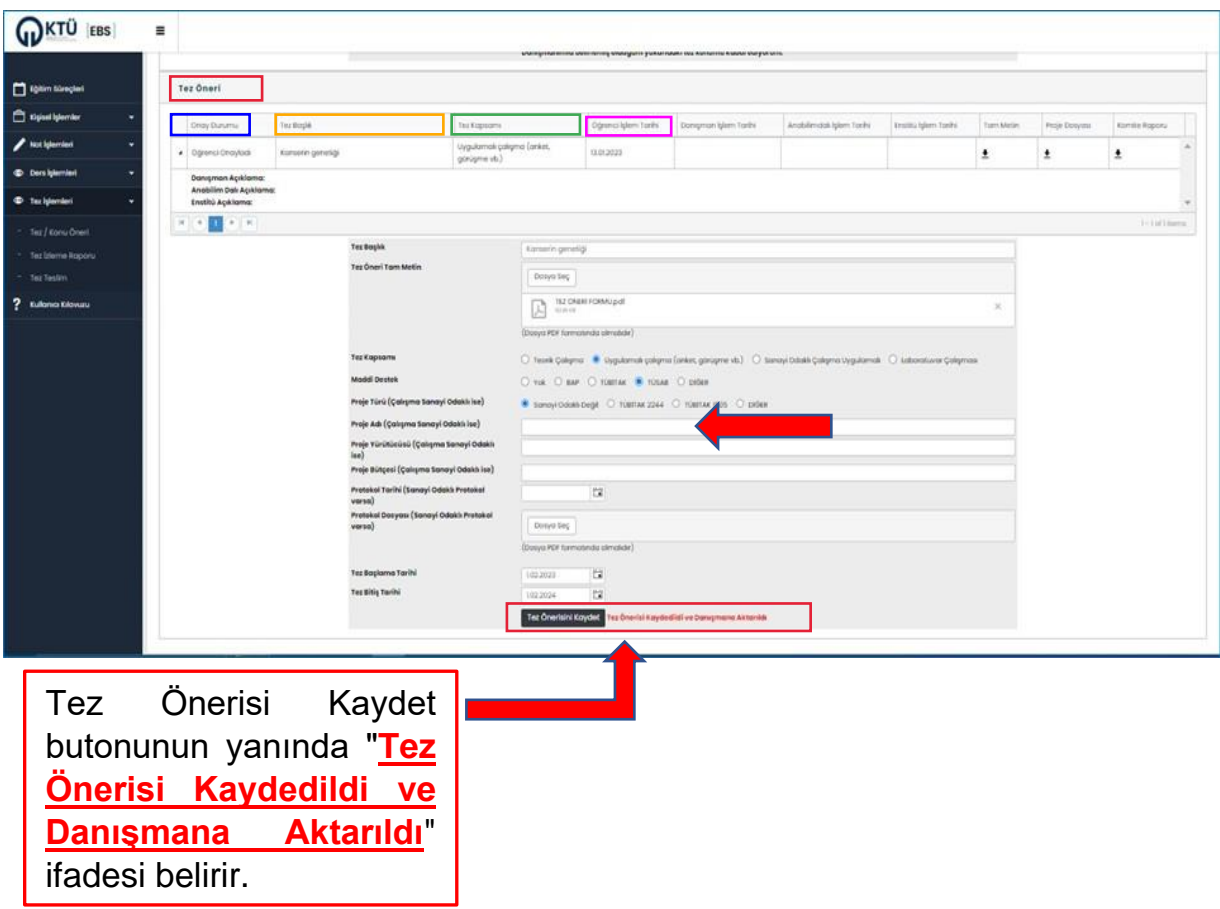

j) Öğrenci, doldurduğu "**T-01- Yüksek Lisans Tez Konu Öneri Talep Formu" ve "T-02- Yüksek Lisans Tez Öneri Formu**"nu danışmanına teslim eder.